# Ministério do **Planejamento**

# **Adesão ao modelo de compra direta de passagens aéreas**

**Guia de orientação sobre os procedimentos para adesão ao modelo de compra direta de passagens aéreas valendo-se do Credenciamento nº 01/2014-CENTRAL, que compreende o fornecimento de passagens em linhas aéreas regulares domésticas, sem o intermédio de Agência de Viagens e Turismo, visando ao transporte de servidores, empregados ou colaboradores eventuais, em viagens a serviço, dos órgãos e entidades da Administração Pública Federal direta, autárquica e fundacional, facultado o uso à Administração indireta.** 

# **SUMÁRIO**

- **1. Apresentação**
- **2. Introdução**
- **3. Etapas**
- **4. Adesão ao Cartão de Pagamento do Governo Federal – CPGF – Passagem Aérea**
- **5. Definição do quantitativo de cartões**
- **6. Habilitação da compra direta**
- **7. Ajustes de Sistemas**
- **8. Metodologia de execução dos serviços**
- **9. Obrigações do Órgão Beneficiário**
- **10. Responsabilidade do Órgão Beneficiário**
- **11. Pagamento**
- **12. Agenciamento de viagens**
- **13. Normativos**
- **14. Anexo I – Proposta de Adesão**
- **15. Anexo II – Cadastro de Centro de Custo**
- **16. Anexo III – Cadastro de Portador**
- **17. Anexo IV – Comunicado SLTI – Habilitação no SCDP**

### **APRESENTAÇÃO**

O presente instrumento tem por objetivo detalhar os principais procedimentos para implantação do novo modelo de compra direta de passagens aéreas no âmbito da Administração Pública Federal, e apresenta as etapas que o Órgão Beneficiário deve adotar para implantar o novo modelo de compra direta de passagens aéreas.

O novo modelo foi implantando em 28.08.2014, em caráter piloto, no Ministério do Planejamento, Orçamento e Gestão, durante os primeiros 60 (sessenta) dias de vigência do Credenciamento das companhias aéreas.

O modelo é composto dos seguintes instrumentos:

Termo de Credenciamento – firmado entre a UNIÃO, por intermédio da Central de Compras e Contratações, vinculada à Assessoria Especial de Modernização da Gestão, do Ministério do Planejamento, Orçamento e Gestão e empresas de transporte aéreo regular, com vistas ao fornecimento de passagens em linhas aéreas regulares domésticas, sem o intermédio de Agência de Viagens e Turismo, visando ao transporte de servidores, empregados ou colaboradores eventuais em viagens a serviço, dos órgãos e entidades da Administração Pública Federal direta, autárquica e fundacional, facultado o uso à Administração indireta, compreendendo a cotação, reserva, inclusive de assento, emissão, cancelamento e reembolso.

Cartão de Pagamento do Governo Federal – Passagem Aérea - Contrato de prestação de serviços relativos à emissão e administração de Cartão de Pagamento do Governo Federal - CPGF - Passagem Aérea, para utilização pelas Unidades Gestoras dos diversos órgãos e entidades da Administração Pública Federal direta, autárquica e fundacional, facultado o uso à Administração indireta.

**Os documentos relativos aos instrumentos retro mencionados estão disponíveis no endereço [http://www.governoeletronico.gov.br/central-de](http://www.governoeletronico.gov.br/central-de-compras-e-contratacoes/credenciamento.)[compras-e-contratacoes/credenciamento.](http://www.governoeletronico.gov.br/central-de-compras-e-contratacoes/credenciamento.)**

Espera-se que este documento seja bastante útil como instrumento de orientação aos Órgãos da Administração Pública e outros interessados no tema abordado.

## **INTRODUÇÃO**

A necessidade de construção de um novo modelo que garanta ao governo a condução da dinâmica do mercado ao mesmo tempo em que utilize o poder de compra para assegurar benefícios, racionalizar os gastos, bem como trazer melhoria da gestão dos contratos advindos desse objeto, norteou a nova modelagem de aquisições de passagens aéreas.

Com a contratação direta desses serviços, sem a intermediação das agências de viagens e turismo, as atividades relativas aos serviços de cotação, emissão e cancelamento de bilhetes passarão a ser executadas diretamente por servidores da Administração, não se vislumbrando impactos significativos nas atividades do dia a dia.

Em face da formalização de Acordo Corporativo de Desconto com as companhias aéreas, que garante aos Órgãos Beneficiários o valor da tarifa com desconto e a disponibilidade de assento, por até 72 (setenta e duas) horas, contadas do momento da efetivação da reserva, teremos um menor desembolso por parte da Administração Pública Federal, bem como a redução de retrabalho quanto às reservas que perdem o prazo de validade em função do processo de aprovação da viagem.

O Termo de Credenciamento é o instrumento formal que respalda as demandas por passagens aéreas de toda a Administração Pública Federal direta, autárquica e fundacional. Apresenta a metodologia de execução, especificações, responsabilidades e obrigações das partes, forma de pagamento e sanções que norteiam o relacionamento com as Credenciadas.

A vigência do referido Termo de Credenciamento é de 60 (sessenta) meses, conforme o art. 57 da Lei nº 8.666/93.

O pagamento das despesas relativas à compra direta das passagens aéreas é realizado por meio eletrônico, operacionalizado pelo Cartão de Pagamento do Governo Federal – Passagem Aérea, operado pelo Banco do Brasil.

O pagamento eletrônico trará ganhos operacionais consideráveis, além de controle, facilidades operacionais e pontualidade no pagamento.

O Contrato de prestação de serviços relativos à emissão e administração de Cartão de Pagamento do Governo Federal - CPGF - Passagem Aérea é o instrumento formal que estabelece as normas, critérios, limites e demais condições para utilização do Cartão.

O Contrato Administrativo do CPGF – Passagem Aérea tem vigência de 12 (doze) meses, podendo ser prorrogado por iguais e sucessivos períodos, limitado a 60 (sessenta) meses.

O Cartão de Pagamento do Governo Federal – Passagem Aérea é de uso exclusivo para compra de passagens aéreas junto às companhias aéreas credenciadas.

### **ETAPAS**

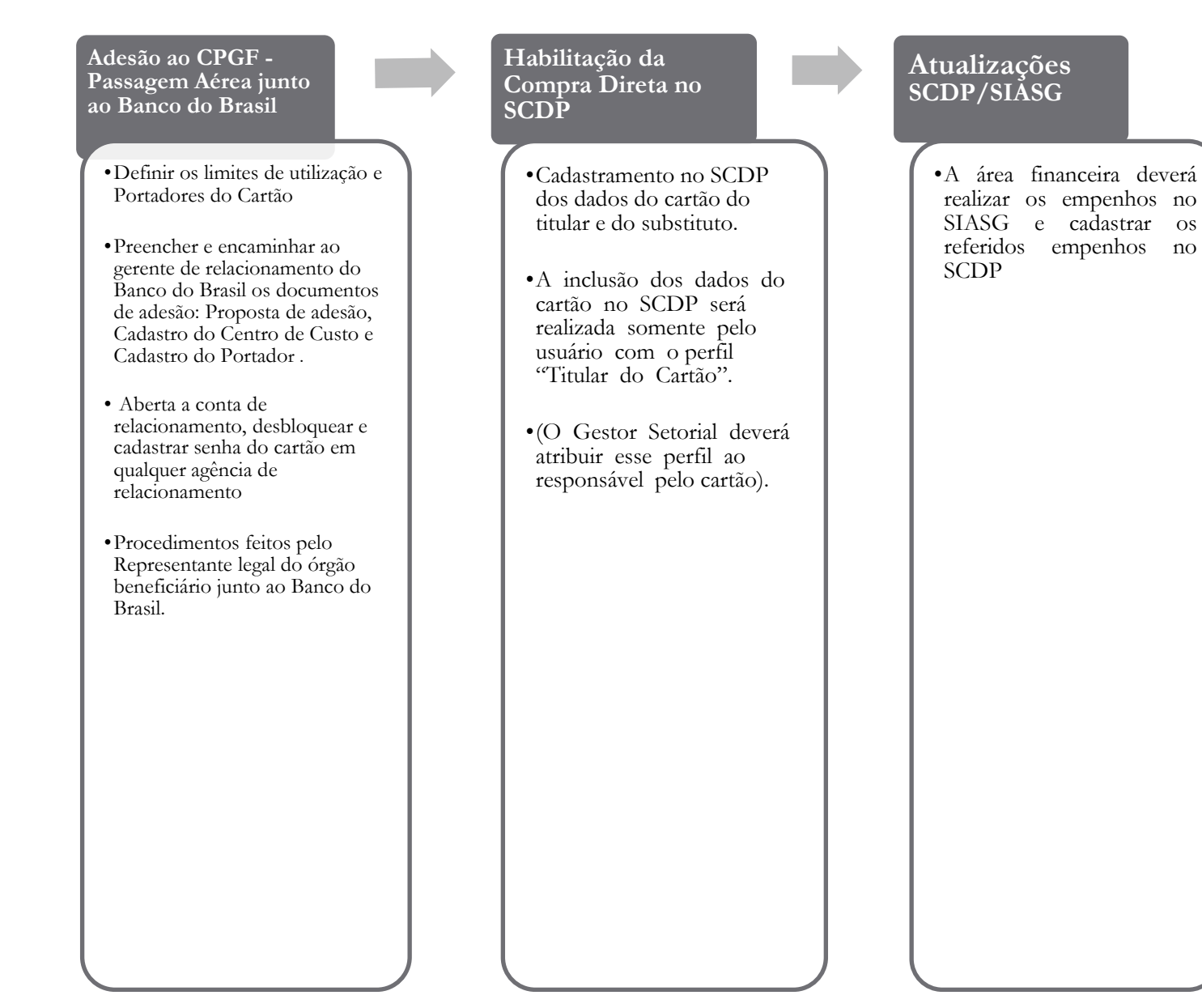

# **ADESÃO AO CARTÃO DE PAGAMENTO DO GOVERNO FEDERAL – CPGF – PASSAGEM AÉREA**

A União, por intermédio do Ministério do Planejamento, Orçamento e Gestão, firmou com o Banco do Brasil, o Contrato Administrativo nº 01/2014-CENTRAL, que objetiva a prestação de serviços relativos à emissão e administração de Cartão de Pagamento do Governo Federal – CPGF – Passagem Aérea, para utilização pelas Unidades Gestoras dos diversos órgãos e entidades da Administração Pública Federal direta, autárquica e fundacional, facultado o uso à Administração indireta.

O Órgão Beneficiário, por intermédio do seu Representante legal junto ao Banco do Brasil, deve procurar sua agência de relacionamento do Banco do Brasil para aderir, por meio da assinatura da Proposta de Adesão (Anexo I), ao contrato de prestação de serviços celebrado entre o Governo Federal e o Banco do Brasil.

O Ordenador de Despesa do Órgão Beneficiário poderá, a seu critério, autorizar a emissão de tantos cartões quantos julgar necessário, devendo para tanto, preencher e assinar a Proposta de Adesão (Anexo I), o Cadastro de Centro de Custo (Anexo II), e o Cadastro de Portador (Anexo III), que estão disponíveis no sítio do Banco do Brasil (www.bb.com.br) > Área Governo > Federal > Arrecadação > Gestão de Recursos > Cartão de Pagamentos > Formulários.

O CPGF (cartão físico) é emitido em nome da unidade contratante e do portador. Os dados que possibilitam a realização da compra são cadastrados uma única vez no SCDP (o cartão físico não é utilizado), estando sua utilização vinculada à aprovação da despesa por parte das autoridades competentes no SCDP, quais sejam o Proponente (chefe imediato do solicitante da viagem), a Autoridade Superior (responsável por aprovar as viagens conforme estabelecido no Decreto 7.689/2012) e o Ordenador de despesa (responsável pela autorização das despesas de viagem (diárias e passagens)).

O Portador do referido cartão deverá ser a autoridade responsável pela autorização das despesas de viagem (diárias e passagens) no SCDP, não havendo óbice para delegação.

Os cartões poderão ser emitidos por Secretaria, por Unidade Gestora, por Diretoria, ou, apenas um cartão para toda a Pasta, a critério do Ordenador de Despesa do Órgão. Ou ainda podem ser estudadas outras possibilidades, dada a flexibilidade para sua emissão, tanto em quantidade como em abrangência e limites individuais.

A quantidade de cartões define a quantidade de faturas a serem emitidas e pagas, sendo que para o caso da escolha de um cartão por Órgão Beneficiário, o relatório do SCDP poderá ser utilizado como detalhamento da despesa por Secretaria/UG emitente/Diretoria.

O Ordenador de Despesa, quando do cadastramento do cartão, deverá indicar o ramo de atividade – Companhias Aéreas, bem como seu limite de utilização, sendo que qualquer alteração de limite se dará por intermédio da agência de relacionamento do Banco do Brasil ou através do Autoatendimento Setor Público.

Sugere-se que o limite de utilização dos portadores esteja vinculado ao limite de utilização da rubrica de Passagem Aérea estabelecido para a Unidade Gestora.

Os documentos retro mencionados deverão ser enviados ao Banco do Brasil, para que proceda à confecção do CPGF – Passagem Aérea.

Aberta a conta de relacionamento junto ao Banco do Brasil, o Portador deverá encaminhar-se a qualquer agência do Banco do Brasil para realizar o desbloqueio do Cartão.

A utilização efetiva do cartão fica sujeita, também, às normas específicas editadas pelo Governo Federal cabendo aos órgãos beneficiários a sua observância.

O Cartão é isento de taxa de adesão, de manutenção e anuidade.

O Órgão Beneficiário terá acesso às informações sobre os gastos efetuados com os cartões, mediante transferência eletrônica de arquivos, feita junto ao Autoatendimento Setor Público.

**Sugerimos que o Órgão Beneficiário entre em contato com o seu gerente de relacionamento do Banco do Brasil para melhor instrução sobre o preenchimento e entrega dos documentos retro mencionados.**

Ao confirmar a adesão ao CPGF – Passagem Aérea, automaticamente o órgão beneficiário torna-se participante do Credenciamento 01/2014 – Central/MP.

# **DEFINIÇÃO DO QUANTITATIVO DE CARTÕES**

• 1 (uma) conta de relacionamento e 2 (dois) CPGF (titular e substituto)

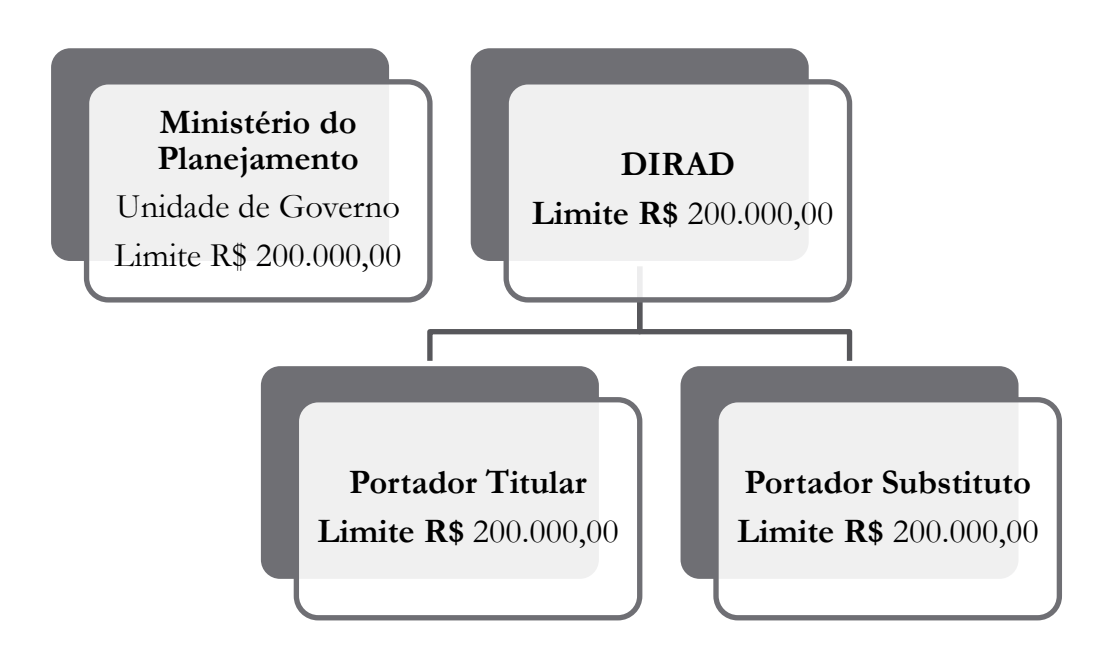

 Limites definidos nos cartões (empenhos) são então cadastrados por Secretaria e controlados por meio do SCDP;

Uma fatura para toda a Pasta.

 Conferência da fatura feita por intermédio do relatório do SCDP, que discrimina os gastos por Secretaria e os valores lançados no extrato do Cartão;

 Possibilidade de ateste da despesa por intermédio do relatório de conciliação do SCDP; e

Redução do volume de processos de pagamento.

Observação: os cartões do titular e substituto não podem ser utilizados simultaneamente. O cartão do substituto apenas deverá ser acionado nos casos de afastamentos legais do titular.

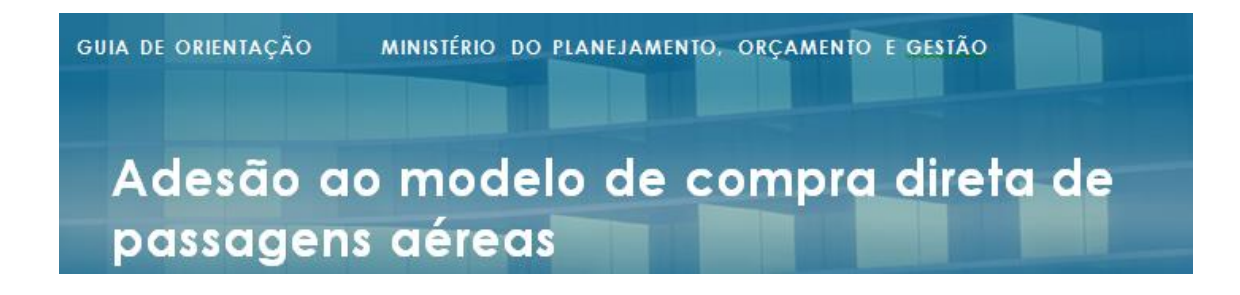

• 1 (uma) conta de relacionamento, com CPGF por Secretaria

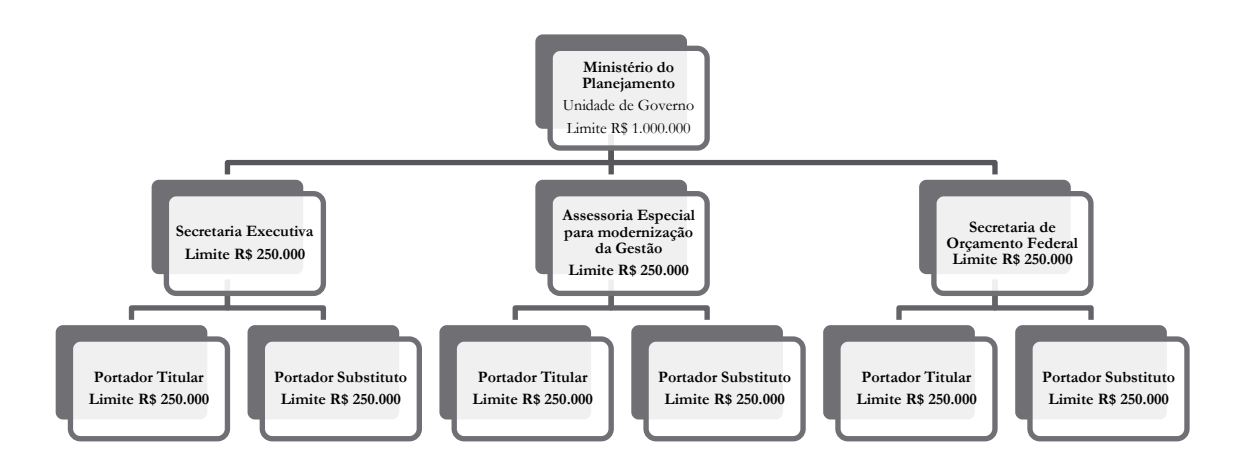

 Opção para órgãos que tenham execução financeira descentralizada. Opção de um cartão por Unidade Gestora Executora.

 Os limites (empenhos) por Secretaria são cadastrados e controlados por meio do SCDP;

 Uma fatura por CPGF, sendo o Órgão Beneficiário o Titular da conta e as Secretarias os seus dependentes; e

 Conferência da fatura feita por intermédio do relatório do SCDP em conjunto com a fatura discriminada.

Observação: mesmo que se tenha um cartão por Secretaria, cada Secretaria deverá ter dois cartões, um para o titular e outro para o substituto, para os casos de afastamento.

## **HABILITAÇÃO DA COMPRA DIRETA**

Em posse do CPGF – Passagem Aérea (cartão físico), o Órgão Beneficiário, por intermédio do Titular do CPGF, deverá adotar os seguintes procedimentos:

- 1) O Titular do Cartão deve logar no SCDP. O cadastro será realizado de acordo com o órgão de exercício em que o usuário estiver logado.
- 2) O Titular do Cartão deve acessar o menu "Faturamento" > "Cartão de Crédito".
- 3) Em seguida, o Titular do Cartão deve clicar no botão "Associar Novo", informar o nº do cartão e clicar no botão "Adicionar".
- 4) Feito isso, o sistema disponibilizará um formulário para ser preenchido com os demais dados do cartão.

O órgão ou entidade poderá utilizar um ou mais cartões, o que será definido a critério de cada órgão ou entidade, conforme modelo de gerenciamento de suas unidades administrativas. Porém, somente um cartão poderá ficar habilitado em cada unidade.

O cartão cadastrado em uma unidade administrativa poderá ser compartilhado com as demais unidades, desde que pertençam à estrutura organizacional do órgão ou entidade. Para isso, basta cadastrar o mesmo cartão na(s) unidade(s) que deseja(m) utilizá-lo.

A inclusão dos dados do cartão no SCDP será realizada somente pelo usuário com o perfil "Titular do Cartão". O Gestor Setorial deverá atribuir esse perfil ao responsável pelo cartão.

Caso alguma unidade administrativa opte por não utilizar imediatamente a modalidade de aquisição direta, o Gestor Setorial deverá, em cada unidade administrativa, desmarcar a opção "Utiliza a Compra Direta", acessando o menu "Gestão" > "Órgão" > "Editar Órgão".

**Atenção:** os cartões do titular e substituto não podem ser utilizados simultaneamente em uma mesma unidade. O cartão do substituto apenas deverá ser acionado nos casos de impedimentos e afastamentos legais do titular. Para habilitar um cartão, o Titular do Cartão deve manter o campo "Habilitado" marcado. Para desabilitar um cartão, o Titular do Cartão deve manter o campo "Habilitado" desmarcado.

Com a implantação dessa funcionalidade, todos os órgãos e entidades estão habilitados para realizar a pesquisa de voos diretamente nas companhias aéreas, independentemente de estarem ou não habilitados para aquisição direta. Entretanto, a reserva e a efetivação da aquisição direta estão condicionadas (a) ao cadastro do cartão, (b) à existência de saldo disponível no cartão e (c) à autorização de compra pela instituição bancária.

### **AJUSTES DE SISTEMAS**

A área financeira do Órgão Beneficiário é responsável por realizar os empenhos no SIASG e cadastrar os referidos empenhos no SCDP.

Os referidos empenhos deverão ser distribuídos entre a compra direta e a agência de turismo vencedora do certame de contratação dos serviços de agenciamento de viagens, conforme necessidade do Órgão Beneficiário, não devendo o somatório dos limites de utilização ultrapassar o limite de utilização estabelecido para a Unidade Gestora.

Abaixo, segue o passo a passo para realizar empenho no SIASG de contrato descentralizado:

#### PASSO<sub>1</sub>

(SIASG (SIST.INTEG.DE ADMSERV.GERAIS  $\overline{\mathrm{N}}$ <sup>101</sup> USUARIO: LUCI

\*\*\*\*\*\*\*\*\*\*\*\*\*\*\*\*\*\* ATENCAO --- AMBIENTE DE PRODUCAO DO SIASG \*\*\*\*\*\*\*\*\*\*\*\*\*\*

POSICIONE O CURSOR NA OPCAO DESEJADA E PRESSIONE <ENTER>

SICAF - SIST. CAD. UNIF. FORNECEDORES SICON - GESTAO DE CONTRATO SICONV - SISTEMA DE GESTÃO DE CONVÊNIOS SIDEC - DIVULGACAO ELETRONICA COMPRAS  $\texttt{SISME}$  -  $\texttt{MINUTA DE EMPENHO}$  $\begin{tabular}{ll} SISPP & - PRECOS PRATICADOS \\ SISRP & - SISTEMA DE REGISTRO DE PRECO \end{tabular}$ TABEL AS - TABEL AS DE APOIO AO SIASG

#### PASSO<sub>2</sub>

SIASG, SISME (MINUTA DE EMPENHO

N<sub>IO1</sub> USUARIO: LUCI

\*\*\*\*\*\*\*\*\*\*\*\*\*\*\*\*\*\* ATENCAO -- AMBIENTE DE PRODUCAO DO SIASG \*\*\*\*\*\*\*\*\*\*\*\*\*\*

POSICIONE O CURSOR NA OPCAO DESEJADA E PRESSIONE <ENTER>

EMPATUAL - EMPENHO ATUAL EMPCOMPLEM- EMPENHO DE CONTRATO CONTINUADO EMPEXEDESC - EMPENHO EXEC. DESCENTRALIZADA EMPORIGINA - EMPENHO ORIGINAL EMPPEXT - EMPENHO DE PART.EXTR. N-SISG EMPSUFUNDO - EMPENHO SUPRIMENTO DE FUNDOS PREEMPENHO - PRE-EMPENHO

#### PASSO<sub>3</sub>

SIASG.SISME.EMPEXEDESC (EMPENHO EXEC. DESCENTRALIZADA)  $\overline{\text{N}}$ <sub>01</sub> USUARIO: LUCI

\*\*\*\*\*\*\*\*\*\*\*\*\*\*\*\*\*\*\* ATENCAO --- AMBIENTE DE PRODUCAO DO SIASG \*\*\*\*\*\*\*\*\*\*\*\*\*\*

POSICIONE O CURSOR NA OPCAO DESEJADA E PRESSIONE <ENTER>

ENUEMPDESC -> ANULACAO EMPENHO EXEC. DESC. ENVEMPDESC -> ENVIA EMPENHO EXEC. DESC. GERMINDESC -> GERA MINUTA EXEC. DESC. RANUEMPDES -> ANULACAO EMPENHO EXE DESCRDC REFEMPDESC -> REFORCA EMPENHO EXEC. DESC. RENVEMPDES -> ENVIA EMPENHO EXEC DESC RDC RGERMINDES -> GERA MINUTA EMPE EXE DES RDC RREFEMPDES -> REFORCA EMPENHO EXEC DESCRDC

#### PASSO<sub>4</sub>

SIASG.SISME.EMPEXEDESC.GERMINDESC (GERA MINUTA EXEC. DESC.) DATA: 09/01/2015 HORA: 17:36:38 USUARIO: LUCI UASG: 110581 - DIVISÃO DE DIÁRIAS E PASSAGENS

UASG DO CONTRATO: 201057

#### PASSO<sub>5</sub>

 $\texttt{SIASG}, \texttt{SISME}, \texttt{EMPEXEDESC}, \texttt{GERMINDESC} \texttt{(GERA MINUTA EXEC, DESC.)} \textcolor{red}{}\_\texttt{SIAS}$ DATA: 09/01/2015 HORA: 17:37:20 USUARIO: LUCI  $\mathtt{UASG}:201057$  - CENTRAL DE COMPRAS E CONTRATAçõES - CENTRAL

TIPO: 50 - CONTRATO

NUMERO: 1 2014

#### PASSO<sub>6</sub>

SIASG, SISME, EMPEXEDESC, GERMINDESC (GERA MINUTA EXEC. DESC.) DATA: 09/01/2015 HORA: 17:37:20 USUARIO: LUCI UASG: 201057 - CENTRAL DE COMPRAS E CONTRATAçõES - CENTRAL

TIPO: 50 - CONTRATO

NUMERO: 00001 2014

**EMPENHO** 

UNIDADE GESTORA : 110581 GESTAO : 00001 MINUTA DE EMPENHO:

#### PASSO<sub>7</sub>

SIASG, SISME, EMPEXEDESC, GERMINDESC (GERA MINUTA EXEC. DESC.) DATA: 09/01/2015 HORA: 17:39:05 USUARIO: LUCI UASG: 201057 - CENTRAL DE COMPRAS E CONTRATAçõES - CENTRAL

GESTÃO : 110581  $: 00001$ 

DATA DE EMISSÃO : 09012015 **FONTE PTRES** NATUREZA DA DESPESA : PLANO INTERNO  $\sim 200$ UGR CNPJ/CPF FAVORECIDO: 0000000000001-91 BANCO DO BRASIL SA 1-SERVICO/2-MATERIAL: MODALIDADE EMPENHO  $\begin{minipage}{0.9\linewidth} \textbf{TPO DE COMPRA} \end{minipage} \begin{minipage}{0.9\linewidth} \begin{minipage}{0.9\linewidth} \textbf{TPO DE COMPRA} \end{minipage} \begin{minipage}{0.9\linewidth} \begin{minipage}{0.9\linewidth} \textbf{TPO DE COMPRA} \end{minipage} \begin{minipage}{0.9\linewidth} \begin{minipage}{0.9\linewidth} \textbf{TPO DE COMPRA} \end{minipage} \begin{minipage}{0.9\linewidth} \begin{minipage}{0.9\linewidth} \textbf{TPO DE COMPRA} \end{minipage} \begin{minipage}{0.9\linewidth}$ NÚMERO PROCESSO : 03001000047201465 VALOR EMPENHO:

#### **Passo 8**

Quantidade: 01

Item do contrato: 2

Descrição: contratação de passagem aérea junto à companhia credenciada

Código do serviço: 2582-8

ND/Sub-item: 339033/01

Caso tenha sido criada uma nova Unidade Gestora para a compra direta, será necessário enviar Ofício ao Departamento de Logística do MPOG, solicitando o cadastramento da UASG no SIASG.

Ofício para:

Departamento de Logística do Ministério do Planejamento, Orçamento e Gestão Esplanada dos Ministérios Bloco C - 3º andar CEP 70.046-900 - Brasília/DF

Necessário informar todos os dados da UASG (número, endereço completo, CEP, telefone de contato, responsável pela Unidade, etc).

Cópia do Ofício deverá ser encaminhada para o e-mail [central.gestao@planejamento.gov.br](mailto:central.gestao@planejamento.gov.br) para que proceda com a descentralização do contrato no SIASG para a UASG informada.

Em relação à natureza da despesa, deverá ser observado o disposto na Resolução nº 01 de 17 de janeiro de 2013, no que tange a Passagens e Despesas com locomoção.

# **METODOLOGIA DE EXECUÇÃO DOS SERVIÇOS**

Os Órgãos Beneficiários, por intermédio do SCDP, realizarão a pesquisa de preços, a reserva, o cancelamento da viagem e o pedido de reembolso.

### **RESERVA DE PASSAGEM**

Na etapa de reserva de passagem, o servidor responsável deverá acessar o menu principal e clicar na opção solicitação > passagem > reserva de passagem:

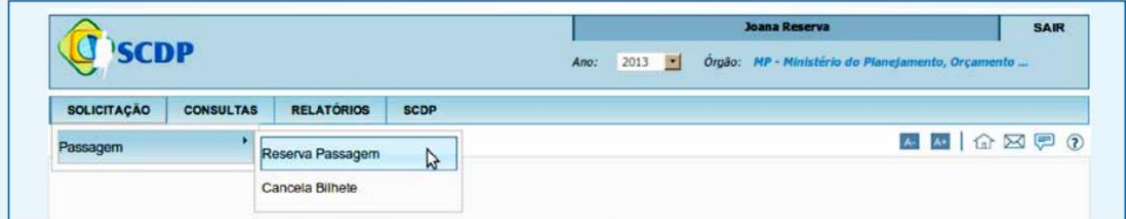

Em seguida deverá selecionar a Proposta de Concessão de Diárias e Passagens – PCDP:

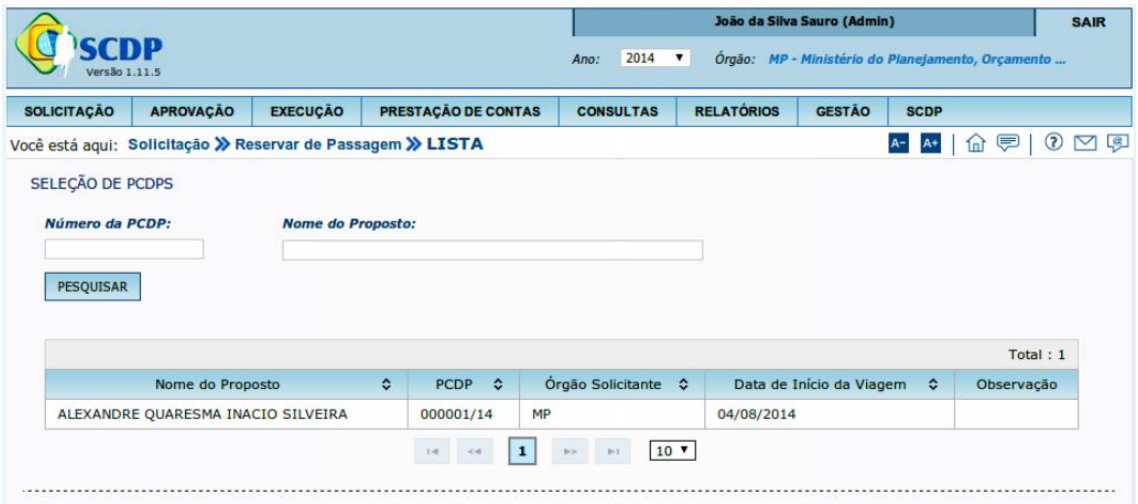

#### Clicar em "criar reservas via Compra Direta":

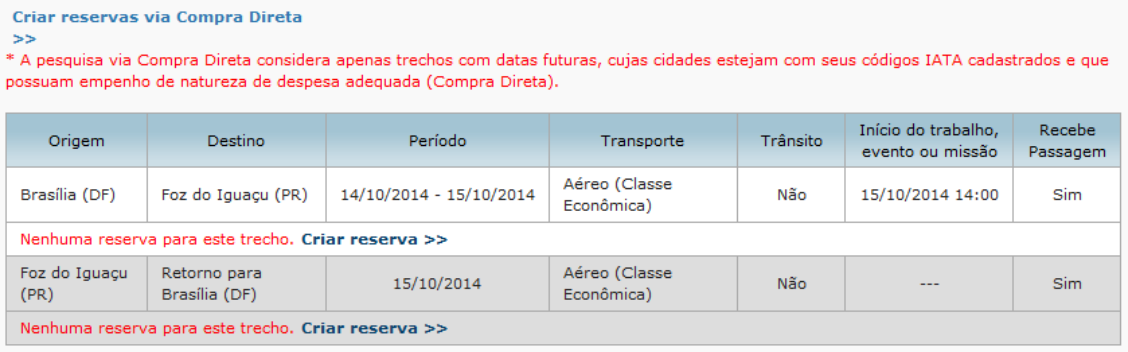

O Sistema fará busca de cotação no sítio das companhias aéreas credenciadas. O servidor responsável fará a escolha da tarifa mais vantajosa tomando por base os procedimentos estabelecidos na Portaria nº 505, de 29 de dezembro de 2009 e demais legislações correlatas, devendo na sequência clicar na aba "concluir":

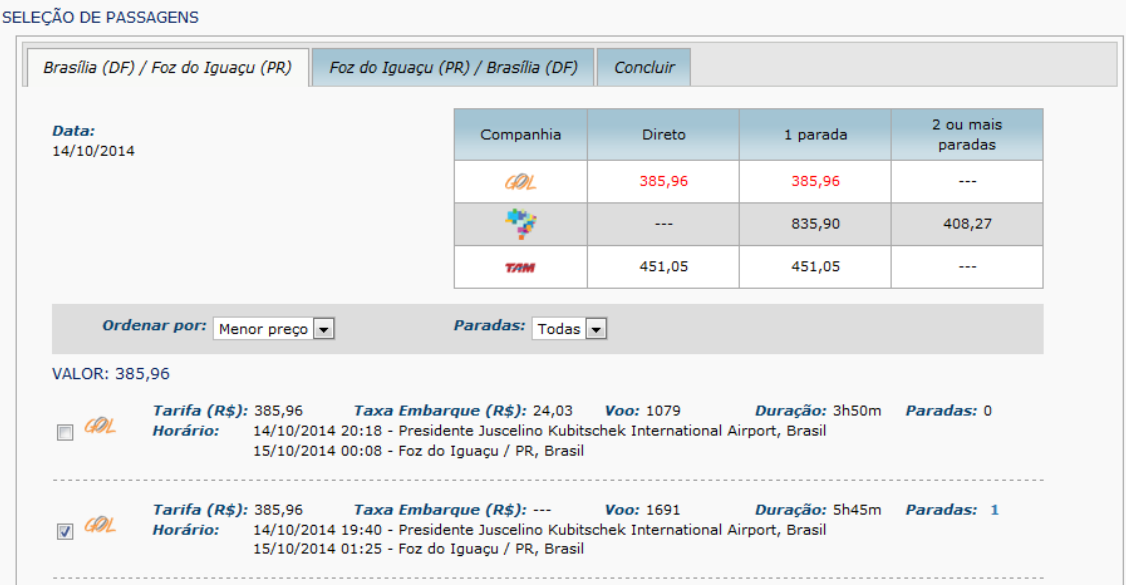

Esta reserva deverá garantir ao Órgão Beneficiário o valor da tarifa e a disponibilidade de assento, por até 72 (setenta e duas) horas, contadas do momento da efetivação da reserva, conforme Acordo Corporativo de Desconto, vinculado ao Termo de Credenciamento. A reserva de assento é limitada a 24 (vinte e quatro) horas anteriores à partida do trecho inicial.

O valor da tarifa será o valor final calculado pelo SCDP, que considerará o preço praticado pela Companhia Aérea no seu site oficial, deduzindo o desconto avençado no Acordo Corporativo de Desconto.

O Acordo Corporativo de desconto é parte integrante do Termo de Credenciamento e sua fiscalização é competência da Credenciante, desta forma, qualquer irregularidade detectada em relação ao desconto praticado, deverá ser comunicada a Credenciante para adoção de providências junto à Credenciada.

A reserva de passagem só será considerada confirmada para fins de emissão pela companhia aérea após a efetiva aprovação eletrônica do Ordenador de Despesas do Órgão Beneficiário por meio do SCDP.

A aprovação retro mencionada vincula-se também à autorização de transação com o CPGF – Passagem Aérea.

A aposição da aprovação eletrônica significa integral responsabilidade do Órgão Beneficiário pela transação, perante o Banco do Brasil.

### **REMARCAÇÃO**

O servidor responsável deverá cancelar a passagem emitida e solicitar nova emissão, adotando os mesmos procedimentos da etapa de reserva de passagem.

Os procedimentos de remarcação das companhias aéreas ainda não são totalmente informatizados, impedindo a imediata implantação da ferramenta de reembolso no SCDP, porém, já existe demanda em execução.

#### **CANCELAMENTO**

Na etapa de cancelamento de passagem, o servidor responsável deverá acessar a PCDP e clicar no link "cancelar bilhete" ou acessar o menu principal e clicar na opção solicitação > cancelar viagem. Após esse comando, o cancelamento será feito automaticamente junto à companhia aérea.

### **REEMBOLSO**

A solicitação de reembolso de bilhetes adquiridos na compra direta é realizada automaticamente no SCDP, depois de procedidos os passos indicados no item anterior.

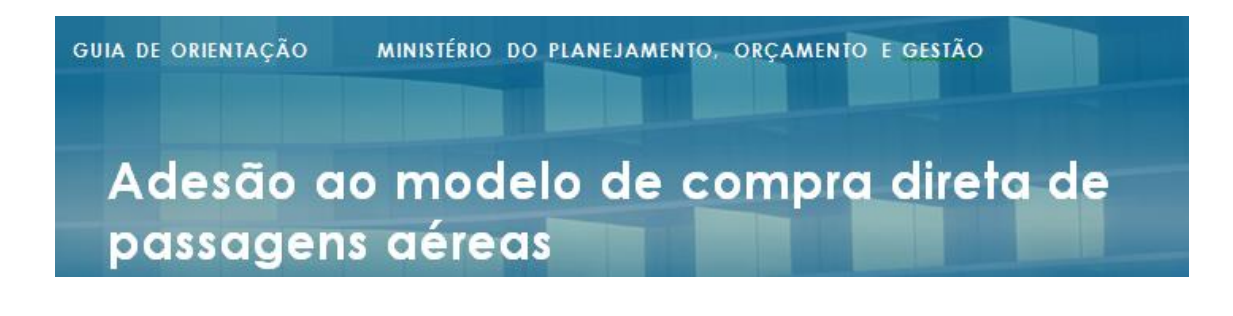

A solicitação de reembolso é feita relativamente aos bilhetes não utilizados, cujas viagens possuam o status de "Encerrada", Cancelada", "Não Realizada" ou "Não Aprovada", sendo esse último para os casos de opção pelo "Fluxo de Trâmite Rápido".

Os reembolsos ficarão disponíveis para consulta e resolução de pendências no SCDP > faturamento > reembolso > compra direta

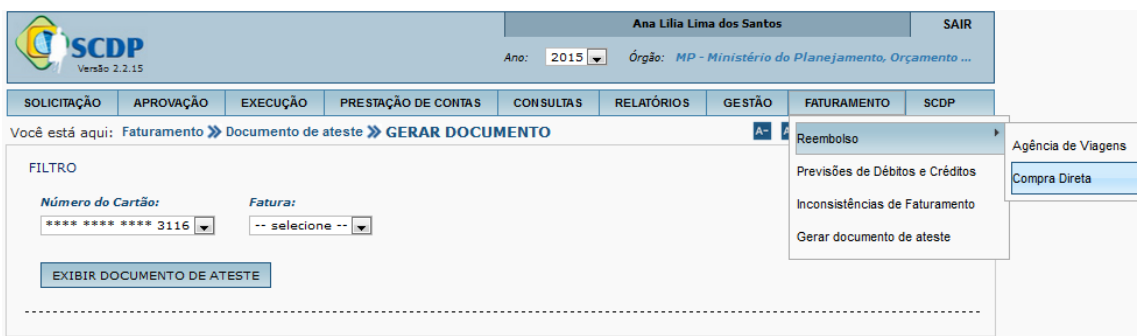

A solicitação de reembolso será processada ao Órgão Beneficiário conforme condições estipuladas na regra da tarifa comprada. O lançamento do valor oriundo de reembolso ocorrerá no próprio CPGF utilizado.

As regras utilizadas para cada bilhete poderão ser consultadas no SCDP > Faturamento > reembolso > compra direta. Nesta tela, o servidor fará a pesquisa e seleção da PCDP desejada para verificar as regras tarifárias aplicadas.

Para fins de controle do reembolso e reposição do teto orçamentário, o SCDP vinculará ao reembolso o mesmo código da autorização da transação inicial.

### **OBRIGAÇÕES DO ÓRGÃO BENEFICIÁRIO:**

I - Proporcionar todas as condições para que as companhias aéreas credenciadas possam desempenhar seus serviços de acordo com as determinações do Termo de Credenciamento e seus demais Anexos;

II. Designar, formalmente, servidor responsável pela fiscalização da execução dos serviços;

III. Exercer o acompanhamento e a fiscalização dos serviços por servidor especialmente designado, anotando em registro próprio as falhas detectadas;

IV. Exigir o cumprimento de todas as obrigações assumidas pelas companhias aéreas credenciadas, de acordo com as cláusulas do Termo de Credenciamento;

VI. Pagar às companhias aéreas credenciadas o valor resultante da prestação do serviço, na forma prevista no Termo de Credenciamento;

VI. Solicitar formalmente às companhias aéreas credenciadas, no caso de não utilização de bilhete de passagem, em seu percurso total ou parcial, o reembolso do valor correspondente ao trecho (crédito), situação em que as companhias aéreas credenciadas deverão fazer o reembolso em, no máximo 60 (sessenta) dias.

VII. Comunicar ao Banco do Brasil sobre qualquer ocorrência de erro de cobrança que venha a identificar, formalmente e preferencialmente por escrito, para que a devida correção ocorra na fatura subsequente;

VIII. Atestar as faturas emitidas para pagamento dos serviços prestados, após realizar rigorosa conferência dos serviços;

IX. Reter e recolher os valores relativos a tributos incidentes nos valores faturados e pagos em favor das companhias aéreas credenciadas, inclusive os devidos e incidentes sobre os valores de taxa de embarque, em cumprimento à legislação em vigor;

X. Nos casos em que a Administração Pública Federal não exercer o papel de substituto tributário, as retenções e recolhimentos serão de responsabilidade das companhias aéreas credenciadas.

### **RESPONSABILIDADE DO ÓRGÃO BENEFICIÁRIO, POR MEIO DE SEU ORDENADOR DE DESPESA:**

I. Orientar o portador sobre a utilização do cartão, inclusive quanto ao cadastramento e sigilo de senha pessoal na agência, indispensável para a emissão, desbloqueio e uso dos cartões;

II. Solicitar ao Banco do Brasil o bloqueio de cartões em caso de extravio, roubo ou furto. Nessa ocasião, será fornecido um Código Interno de Denúncia (CID), numérico, que constitui confirmação e prova do pedido de bloqueio;

III. Destruir ou devolver ao Banco do Brasil o cartão do portador por ela excluído;

IV. Assumir despesas e riscos decorrentes da utilização do cartão pelo portador;

V. Especificar os tipos de transações permitidas ao portador; e

VI. Estabelecer os limites de utilização do portador.

Os envolvidos no processo deverão acompanhar a elaboração de normas, critérios, limites e demais condições que vierem a ser estabelecidas pelo Governo Federal.

### **PAGAMENTO**

Será disponibilizado pelo Banco do Brasil no seu site de relacionamento www.bb.com.br > governo > federal > Autoatendimento Setor Público na Internet, os demonstrativos mensais e a conta mensal contendo a relação das transações efetuadas pelo portador, devidamente identificadas e com os respectivos valores a serem pagos.

Os respectivos demonstrativos mensais e a conta mensal estarão disponíveis para acesso do Ordenador de Despesa ou pessoa por ele designada (portador da chave de acesso e senha), até o dia 4 de cada mês ou no dia útil subsequente, para consultas de saldo, fatura, extrato, limite do CPGF – Passagem Aérea.

#### **Para fins de conciliação da fatura, o servidor responsável deverá:**

Acessar o SCDP > faturamento > previsão de débitos e créditos > pesquisar. O sistema irá fornecer a lista de previsões separadas por cartão e Secretaria, com o total de gasto do período.

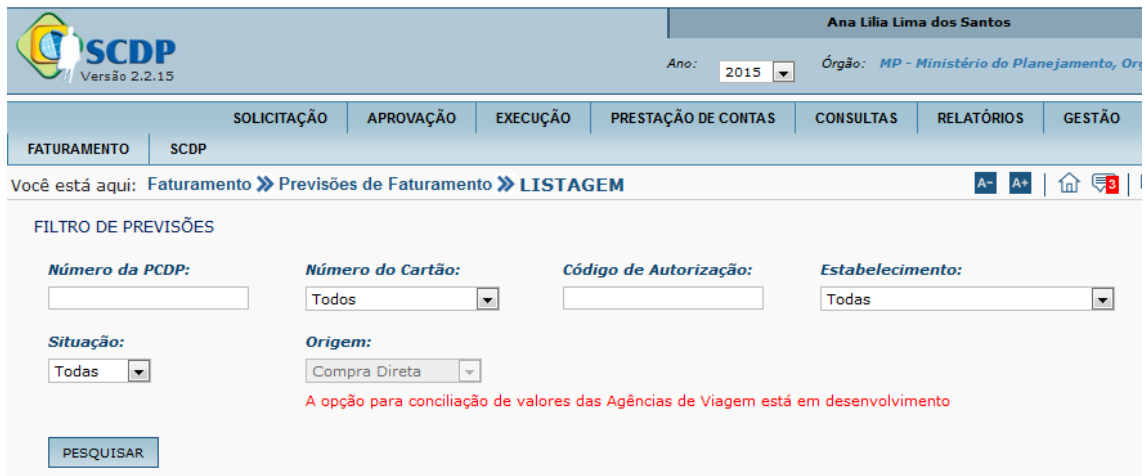

LISTA DE PREVISÕES

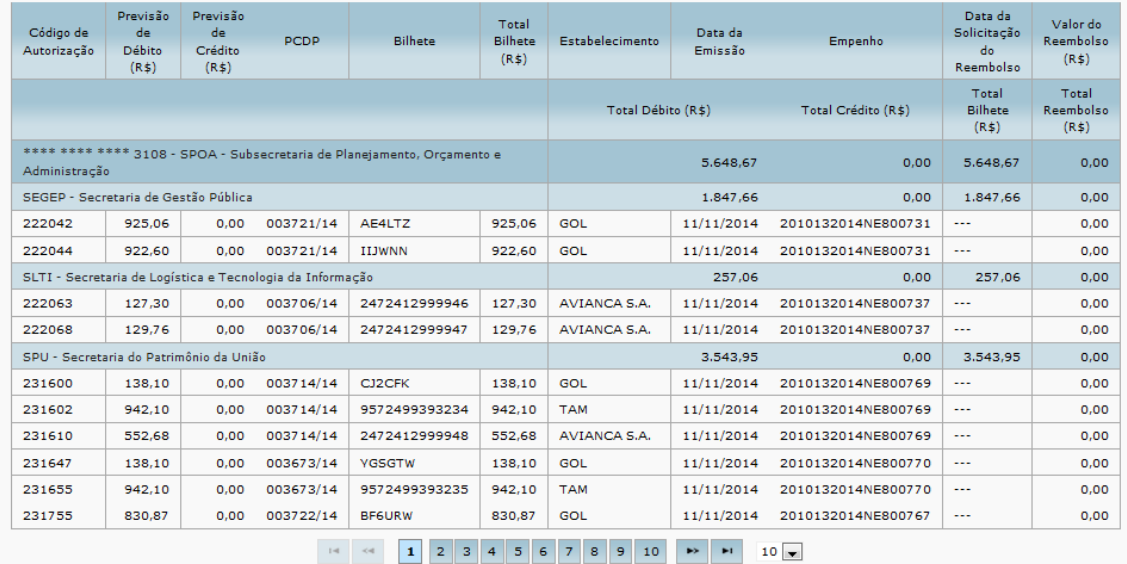

Verificadas as previsões de débitos e créditos, acessar faturamento > inconsistência de faturamento > pesquisar. O Sistema buscará os dados da fatura e os dados do SCDP para informar se houveram ocorrências de inconsistências no período.

Exemplos de inconsistências apresentadas: diferença entre o valor do bilhete no SCDP e o valor faturado; valores faturados sem referência no SCDP.

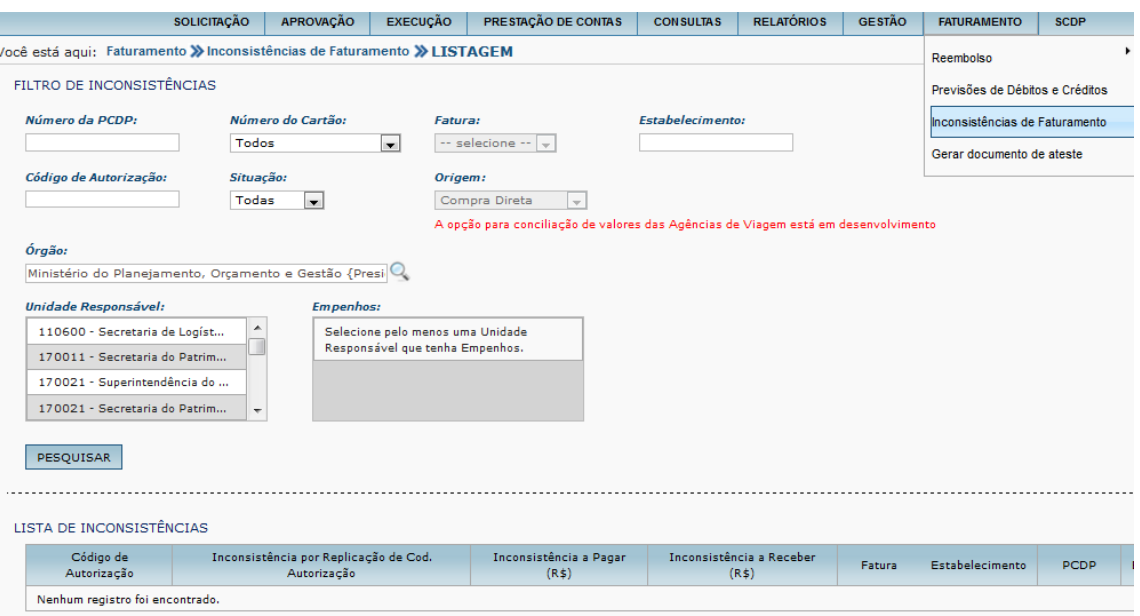

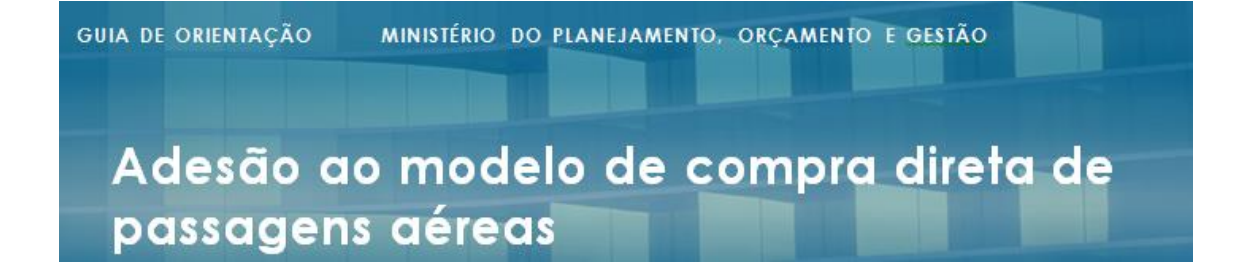

Depois de corrigidas as possíveis inconsistências ou verificada a inexistência destas, o servidor responsável deverá acessar faturamento > gerar documento de ateste. Nesta tela ela poderá pesquisar e solicitar a exibição do documento de ateste.

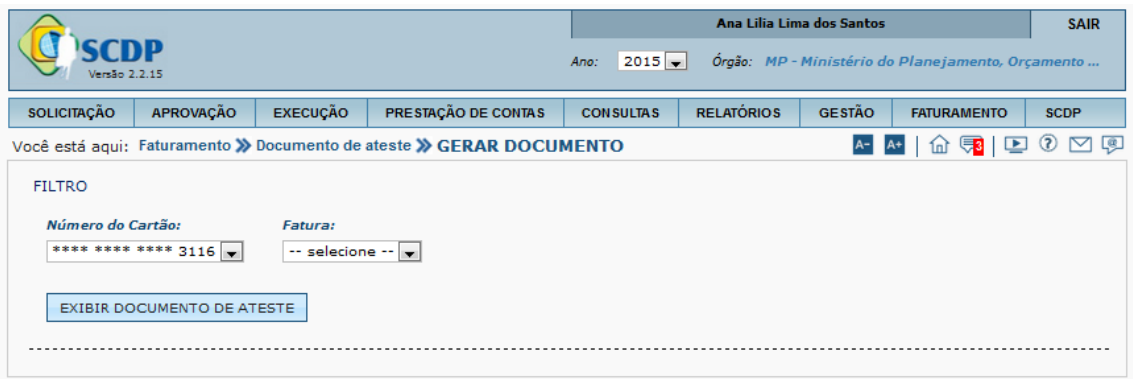

O Órgão Beneficiário efetivará o crédito relativo ao pagamento integral das despesas faturadas e atestadas, até o dia 10 do mês de referência, ou no caso de não cumprimento por parte do Banco do Brasil do prazo estabelecido no parágrafo anterior, até o 5º dia útil depois de disponibilizados os respectivos demonstrativos mensais.

Caso a data definida para pagamento ocorra em dia não útil, o crédito será efetivado no dia útil imediatamente posterior.

Sem prejuízo de exigibilidade do pagamento de cada conta mensal na data acertada, o Órgão Beneficiário e/ou portador poderá contestar, até 75 dias após o pagamento da conta mensal, junto à Central de Atendimento do Banco do Brasil, qualquer parcela julgada improcedente ou com divergências.

A Central de Atendimento do Banco do Brasil registrará, no ato da contestação, aquelas que não forem esclarecidas naquele momento e informará ao reclamante o número do registro da ocorrência para acompanhamento e justificação de glosa de valor faturado.

### **AGENCIAMENTO DE VIAGENS**

Para atendimento às necessidades de emissão das passagens aéreas que não sejam fornecidas via compra direta (aproximadamente 4% da demanda total) ou por impossibilidade de utilização do SCDP, será implantado a partir da contratação de uma única agência de viagens para atendimento a todos os órgãos e entidades, estando em curso a respectiva tramitação no âmbito desta CENTRAL visando à publicação de Pregão Eletrônico para Registro de Preços, tendo por objeto a "contratação de empresa para prestação dos serviços de agenciamento de viagens para voos não atendidos pelas companhias aéreas credenciadas, domésticos e internacionais, atendimento fora do horário de expediente e em finais de semana e feriados, destinados aos órgãos e entidades da APF, por meio de sistema eletrônico e atendimento remoto (e-mail e telefone)".

Considerando que o objeto em questão possui histórico de emissões registrado no Sistema de Concessão de Diárias e Passagens – SCDP, utilizado pela quase totalidade da Administração Pública Federal direta e indireta, foi possível à CENTRAL antecipar a necessidade de cada um dos órgãos governamentais.

Para tanto, os volumes de emissões dos órgãos que utilizam o SCDP já foram mensurados, com base no histórico de julho/2013 a junho/2014, e integraram IRP com os itens abaixo descritos. Tal IRP foi citado em comunicação expedida pela Central aos órgãos da APF na página do [comprasgovernamentais.gov.br](http://comprasgovernamentais.gov.br/) > últimas noticias para ratificação ou retificação.

Do cruzamento entre os dados do SCDP e do SIASG foi possível à CENTRAL, fundada no §1º, do art. 4º, do Decreto nº. 7.892/2013, dispensar a divulgação da IRP para que cada UASG lançasse sua demanda.

Mesmo utilizando-se desta dispensa, a CENTRAL disponibilizou prazo até 28.11.2014 dando a oportunidade de cada órgão manifestar, caso necessário, sua retificação (correção) de demanda.

A referida contratação compreende os seguintes itens de serviços:

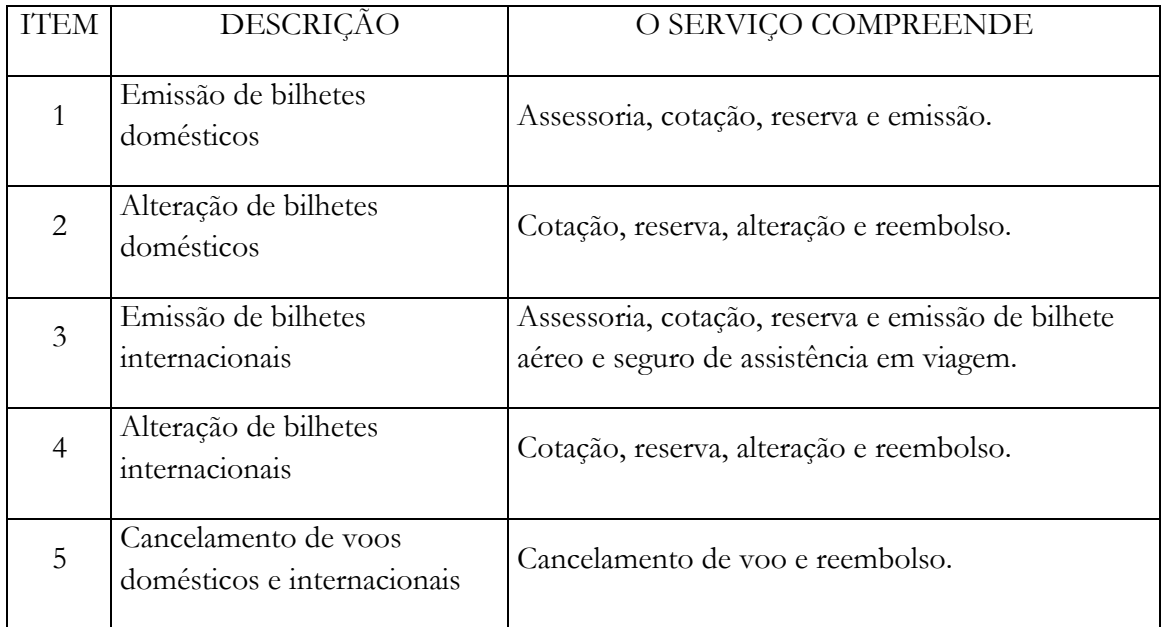

Após conclusão do procedimento licitatório, a Ata será registrada pela Central de Compras e Contratações e disponibilizada no site:

[http://www.governoeletronico.gov.br/central-de-compras-e-contratacoes/atas-de](http://www.governoeletronico.gov.br/central-de-compras-e-contratacoes/atas-de-registros-de-precos)[registros-de-precos,](http://www.governoeletronico.gov.br/central-de-compras-e-contratacoes/atas-de-registros-de-precos) para que os órgãos participantes procedam à formalização de seus contratos.

### **NORMATIVOS**

**Lei 13.043, de 13 de novembro de 2014** – Dispensa de retenção de Tributos Federais na Aquisição de Passagens Aéreas pelos Órgãos da Administração Pública Federal (Artigo 59).

**Portaria Interministerial nº 441, de 20 de novembro de 2014** – Autoriza a utilização do Cartão de Pagamento do Governo Federal (CPGF) como forma de pagamento, pela administração pública federal, das despesas realizadas com a aquisição de passagens aéreas nas hipóteses de licitação ou procedimento de contratação direta, realizados pela Central de Compras e Contratações do Ministério do Planejamento, Orçamento e Gestão.

**Portaria nº 227, de 25 de junho de 2014/MPOG** – Altera o Art. 1º, item V da Portaria 505/MPOG e permite a emissão dos bilhetes de passagens aéreas para viagens a serviço da administração pública diretamente pela companhia aérea credenciada pela Central de Compras e Contratações.

**Portaria nº 555, de 30 de dezembro de 2014/MPOG –** Atribui exclusividade à Central de Compras e Contratações, para realizar procedimentos licitatórios para aquisição e contratação dos serviços de aquisição direta e agenciamento de viagens.

**Ofício Circular nº 01/2015-CENTRAL/MPOG** – Informa aos órgãos da Administração direta os meios para participarem dos procedimentos de aquisição e contratação dos serviços que visem à obtenção de passagens aéreas para voos domésticos e internacionais, consoante o disposto no art. 2º da referida Portaria.

**Instrução Normativa nº 3, de 11 de fevereiro de 2015 – SLTI -** Dispõe sobre diretrizes e procedimentos para aquisição de passagens aéreas pela Administração Pública Federal direta, autárquica e fundacional.

**Portaria nº 20, de 11 de fevereiro de 2015 – MPOG** – Revoga a Portaria nº 505, de 29 de dezembro de 2009.

### **INFORMAÇÕES COMPLEMENTARES**

Os serviços da compra direta serão prestados de forma ininterrupta, inclusive em finais de semana e feriados, por intermédio do SCDP.

Para os casos em que não for possível acessar o SCDP, a compra deverá ser feita por intermédio da agência de viagens e turismo que atende ao Órgão Beneficiário, até que a Ata Registro de Preços que objetiva a contratação de agência única para atendimento de demandas com passagens aéreas não cobertas pela compra direta esteja concluído.

Remarcação de bilhete emitido pela compra direta não é passível de ser realizado pela agência de viagens e turismo, devendo o servidor realizar nova emissão e cancelar o bilhete já emitido.

**Central de Compras e Contratações** **Ministério do Planejamento, Orçamento e Gestão**

### **ANEXO I**

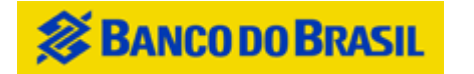

Cartão de Pagamento do Governo Federal Proposta de adesão

Ao concluir ou interromper o preenchimento deste formulário, se desejar salve as informações antes de clicar no botão **'Imprimir'** ou fechá-lo. Vide orientações no botão **'Ajuda'**.

Há dados para recuperar?

Unidade Gestora

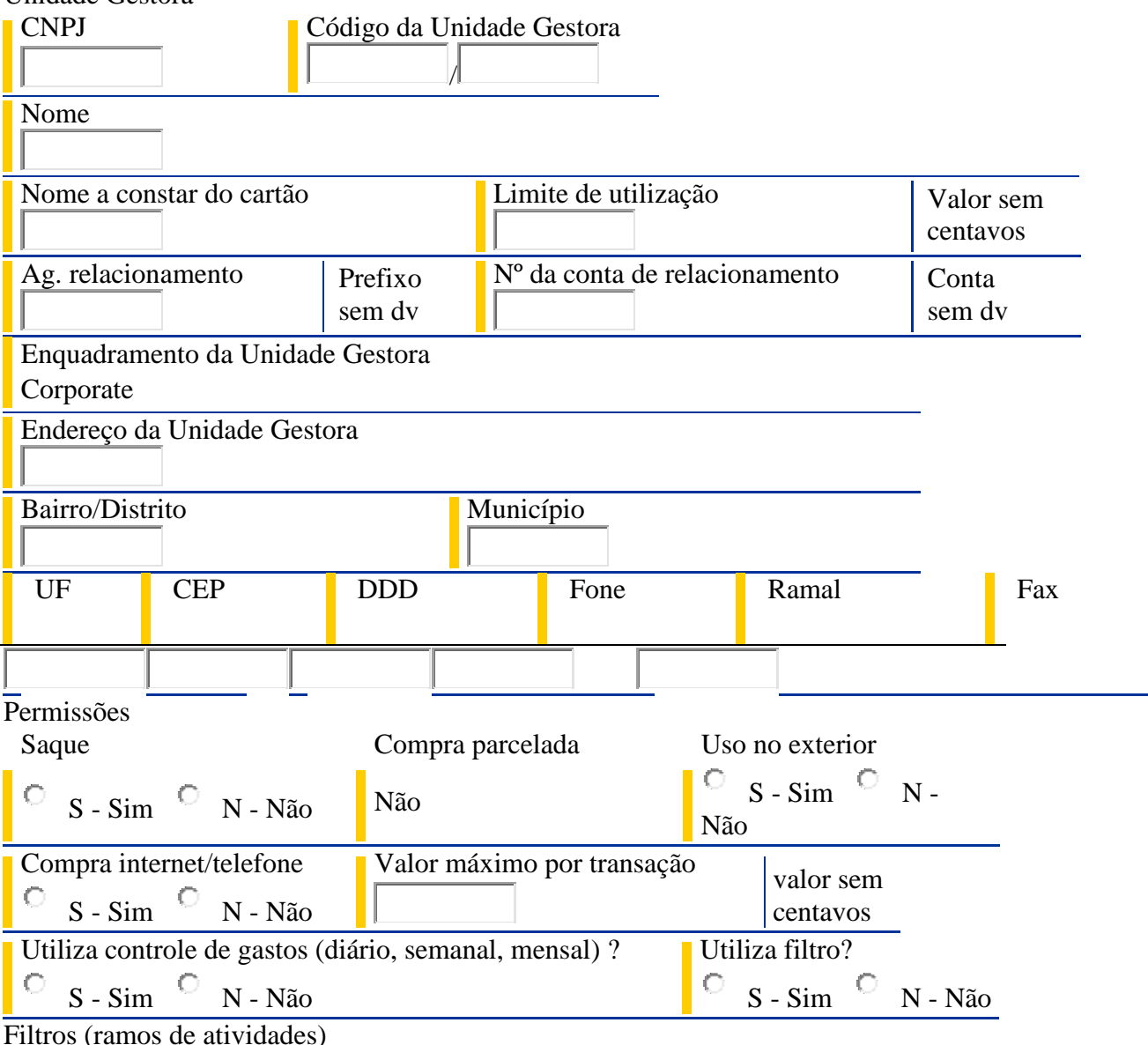

Filtros (ramos de atividades)

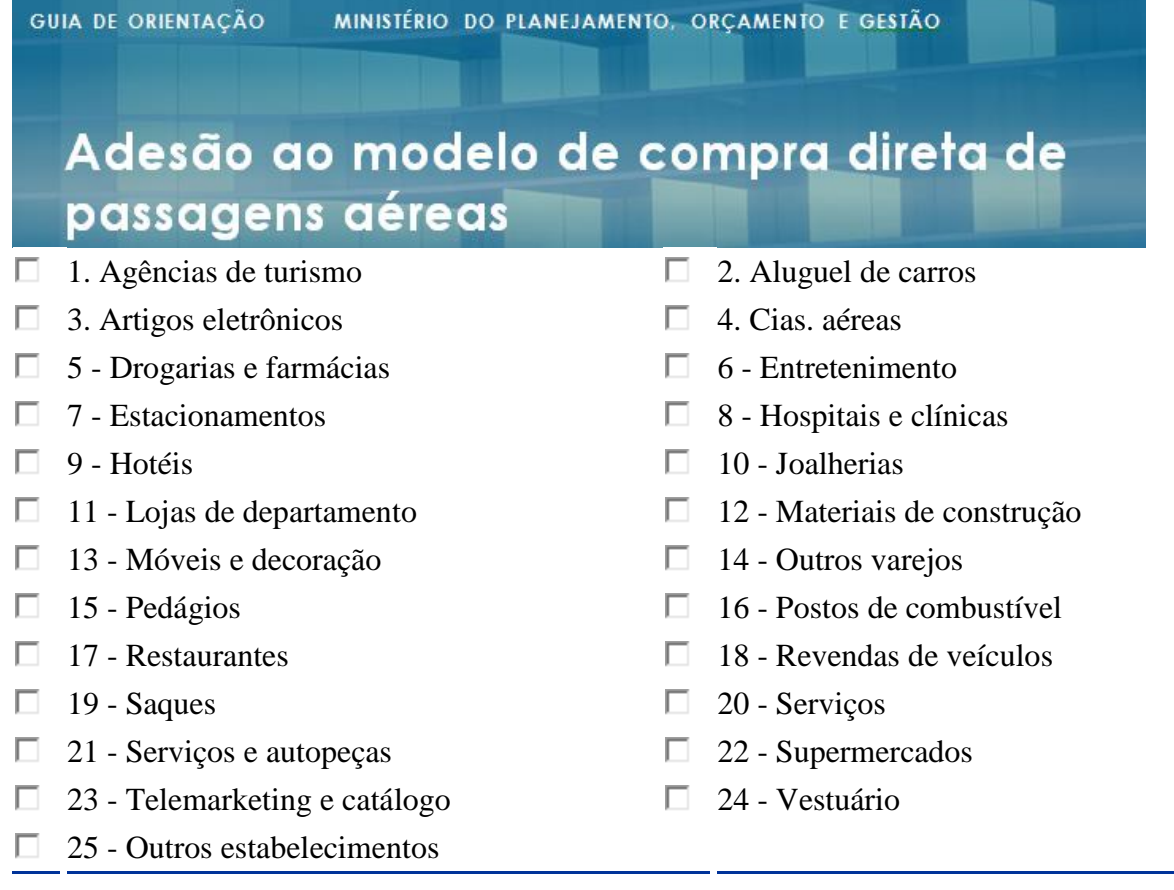

#### Termo de adesão

Ao assinar esta proposta de adesão ao Cartão de Pagamento do Governo Federal, a Unidade Gestora e cada um de seus servidores qualificados que receberem o cartão declaram-se automática e expressamente vinculados às disposições previstas no Contrato de Prestação de Serviços, Emissão e Administração do Cartão do Governo Federal, assinado em 09/03/2006, registrado no Ministério do Planejamento, Orçamento e Gestão sob o nº 04/2006, processo nº 04300.006524/2005-01, em Brasília (DF), e seus respectivos aditivos, cujo texto declaram conhecer e do qual receberam cópia. Local e data

Assinatura do representante legal (Ordenador de despesas)

O BANCO coloca à disposição do(s) clientes(s), os seguintes telefones:

**Central de Atendimento** - 4004.0001\* ou 0800.729.0001;

**Serviço de Atendimento ao Consumidor** (informação, dúvida, sugestão, elogio, reclamação, suspensão ou cancelamento) - 0800.729.0722;

**Para Deficientes Auditivos ou de Fala** - 0800.729.0088;

**Ouvidoria BB** (demandas não solucionadas no atendimento habitual) - 0800.729.5678.

\* Custos de ligações locais e impostos serão cobrados conforme o Estado de origem. No caso de ligação via celular, custos da ligação mais impostos conforme a operadora.

### **ANEXO II**

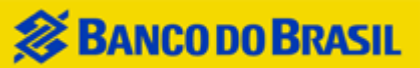

Cartão de Pagamento do Governo Federal Cadastro de Centro de Custo

Ao concluir ou interromper o preenchimento deste formulário, se desejar salve as informações antes de clicar no botão **'Imprimir'** ou fechá-lo. Vide orientações no botão **'Ajuda'**.

Há dados para recuperar?

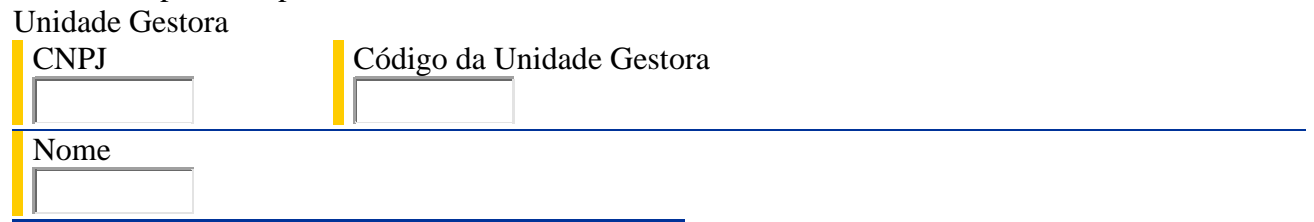

Obs: Na inclusão de Unidade de Faturamento para Centro de Custo já cadastrado, informar somente o nº e o nome do Centro de Custo a que vai estar vinculada

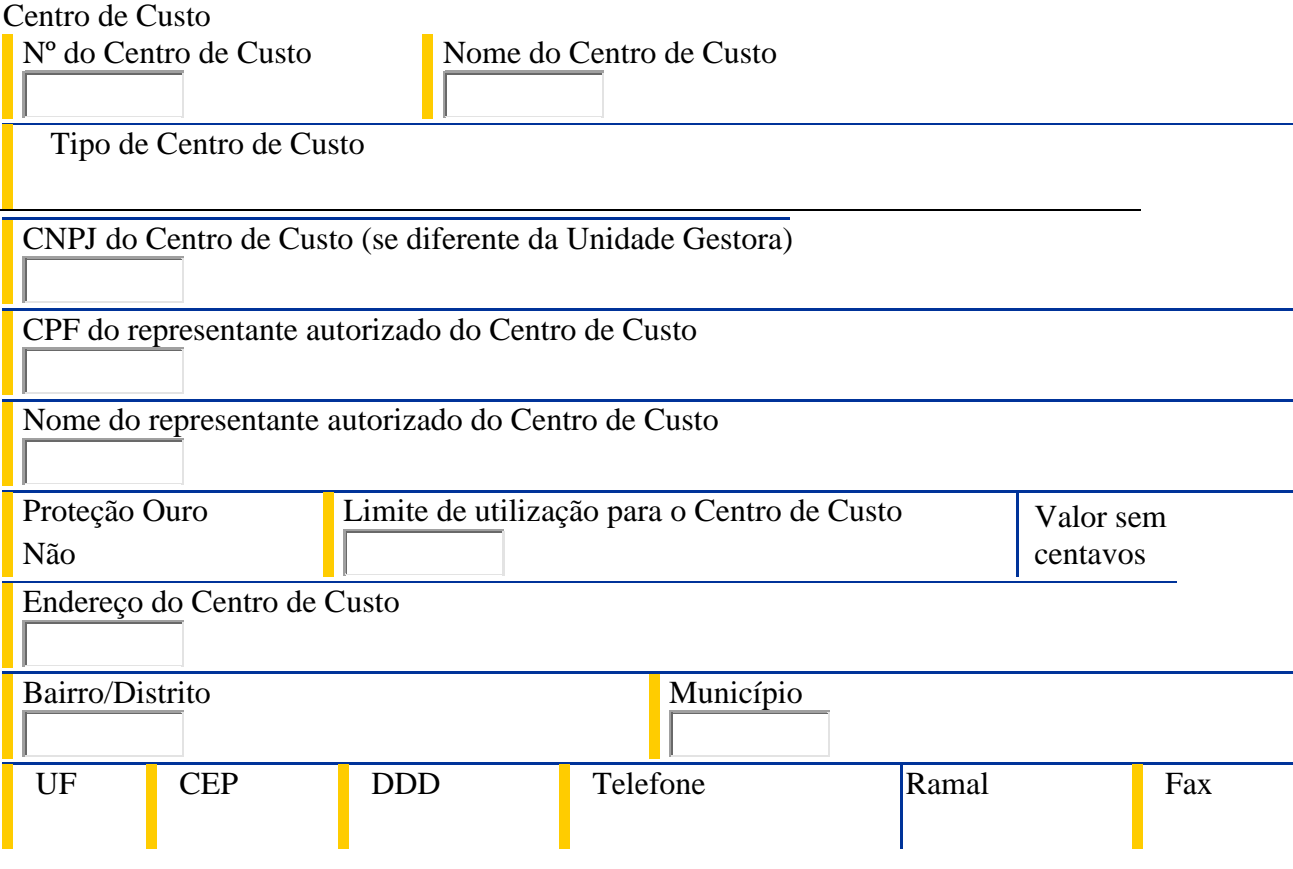

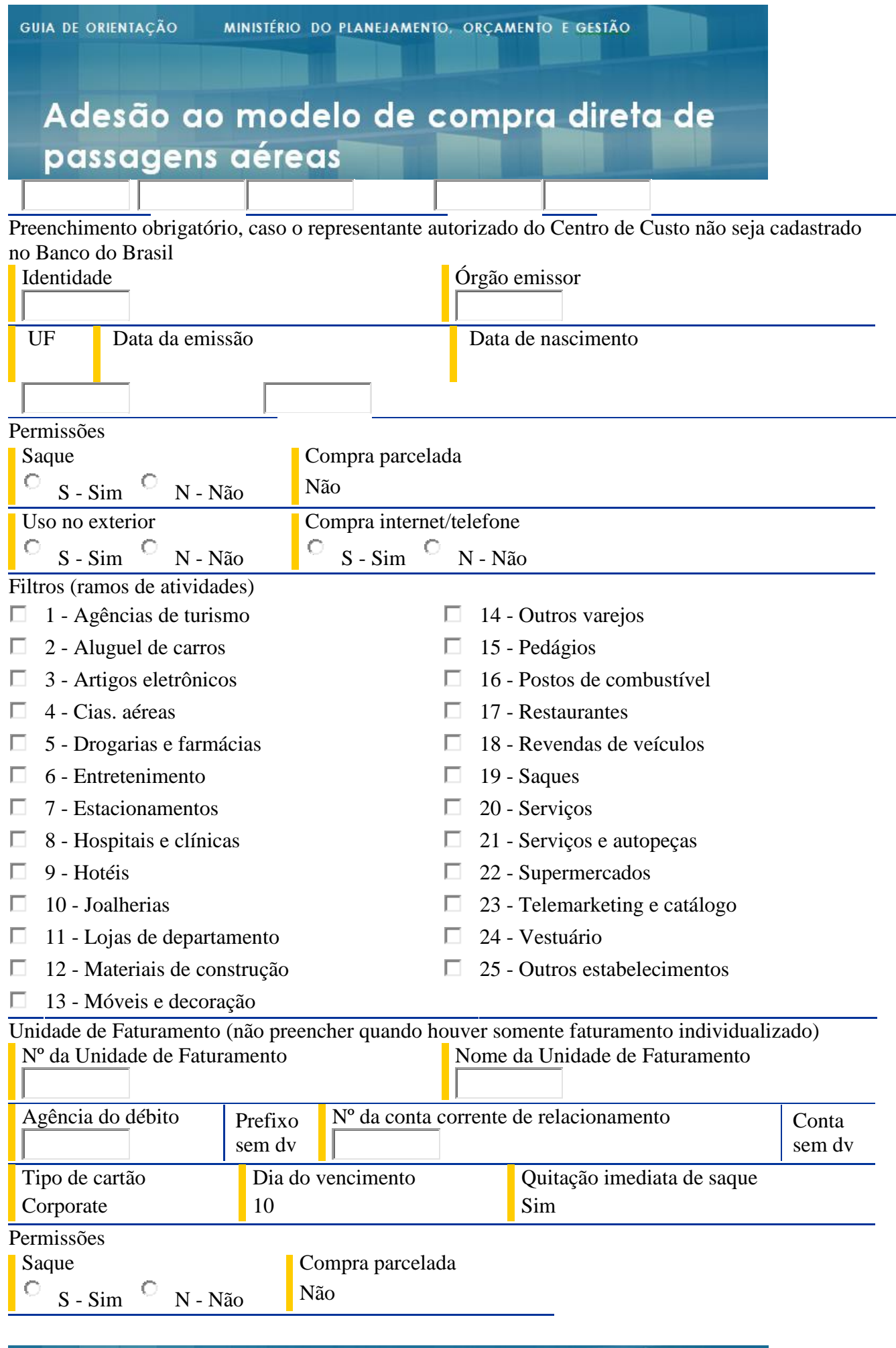

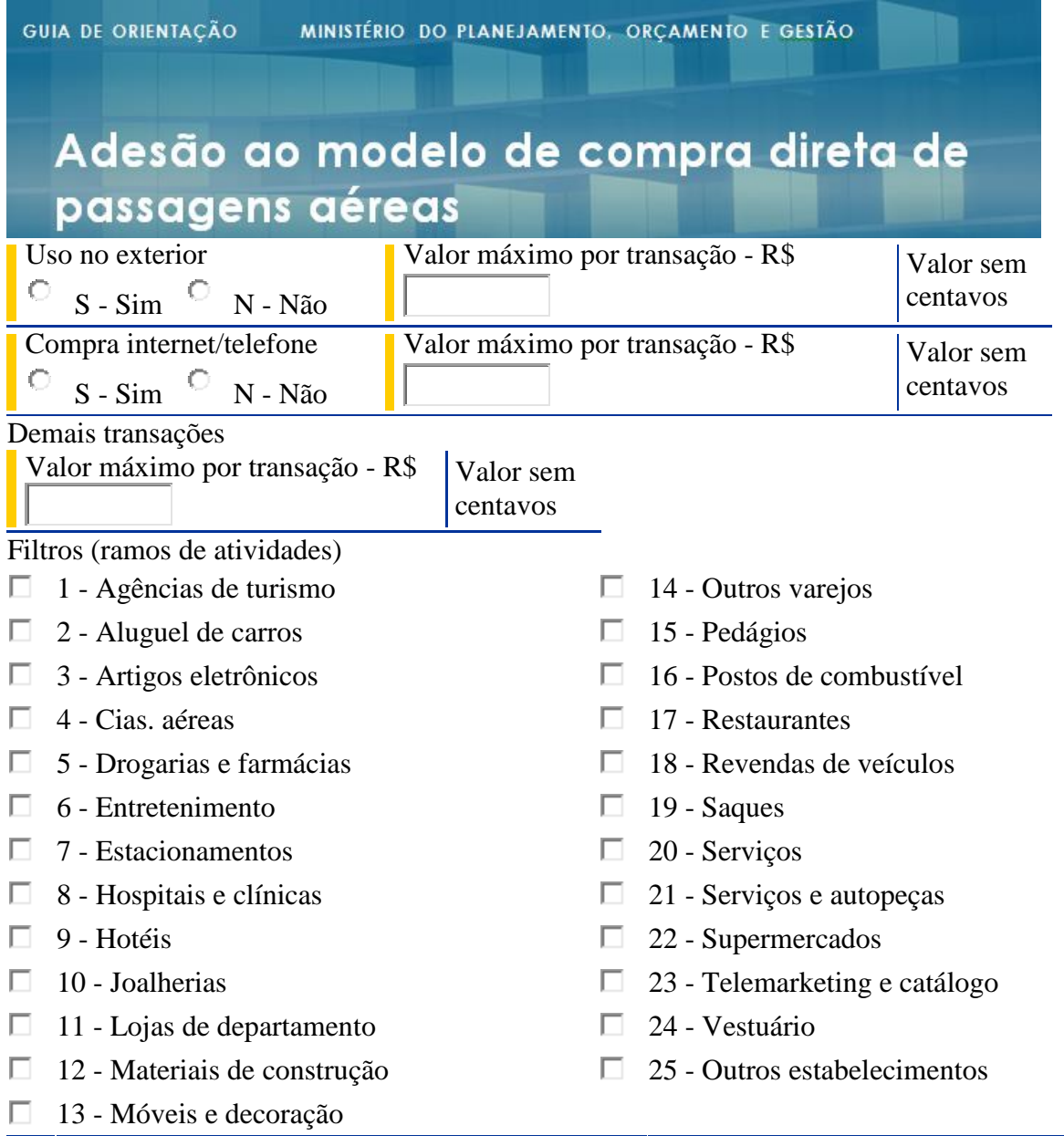

A Unidade Gestora outorga ao REPRESENTANTE AUTORIZADO, acima indicado, poderes conforme o Contrato para Prestação de Serviços, Emissão e Administração do Cartão de Pagamento do Governo Federal, assinado em 09/03/2006, registrado no Ministério do Planejamento, Orçamento e Gestão, com o nº 04/2006, processo nº 04300.006524/2005-01, em Brasília (DF) e seus aditivos.

Local e data

O BANCO coloca à disposição do(s) clientes(s), os seguintes telefones:

**Central de Atendimento** - 4004.0001\* ou 0800.729.0001;

**Serviço de Atendimento ao Consumidor** (informação, dúvida, sugestão, elogio, reclamação, suspensão ou cancelamento) - 0800.729.0722;

**Para Deficientes Auditivos ou de Fala** - 0800.729.0088;

**Ouvidoria BB** (demandas não solucionadas no atendimento habitual) - 0800.729.5678.

\* Custos de ligações locais e impostos serão cobrados conforme o Estado de origem. No caso de ligação via celular, custos da ligação mais impostos conforme a operadora.

### **ANEXO III**

# **S**BANCODOBRASIL

Cartão de Pagamento do Governo Federal Cadastro de portador

Ao concluir ou interromper o preenchimento deste formulário, se desejar salve as informações antes de clicar no botão **'Imprimir'** ou fechá-lo. Vide orientações no botão **'Ajuda'**.

Há dados para recuperar?

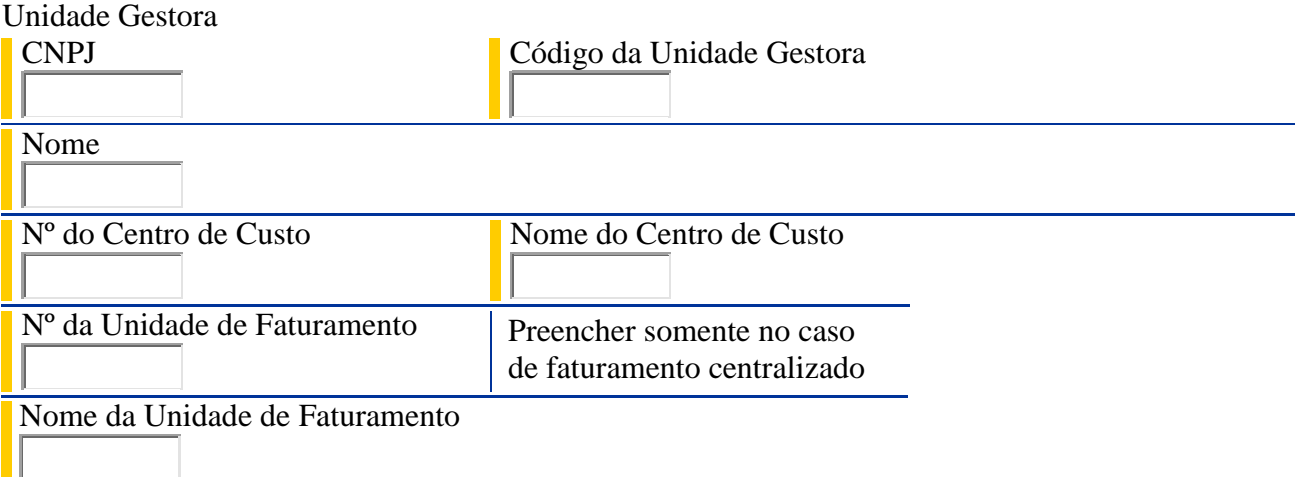

#### Portador

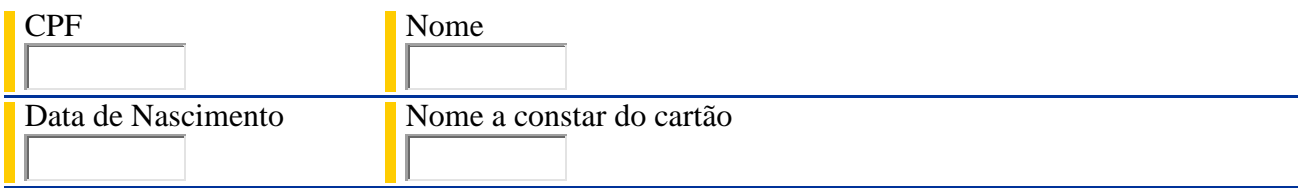

Preenchimento obrigatório para portador com faturamento individual

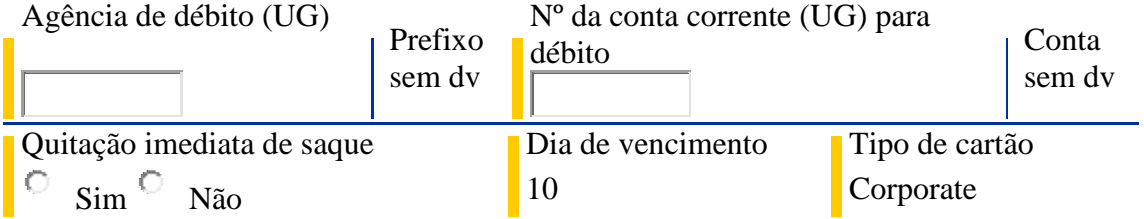

Preechimento obrigatório caso o portador não seja cadastrado no Banco do Brasil

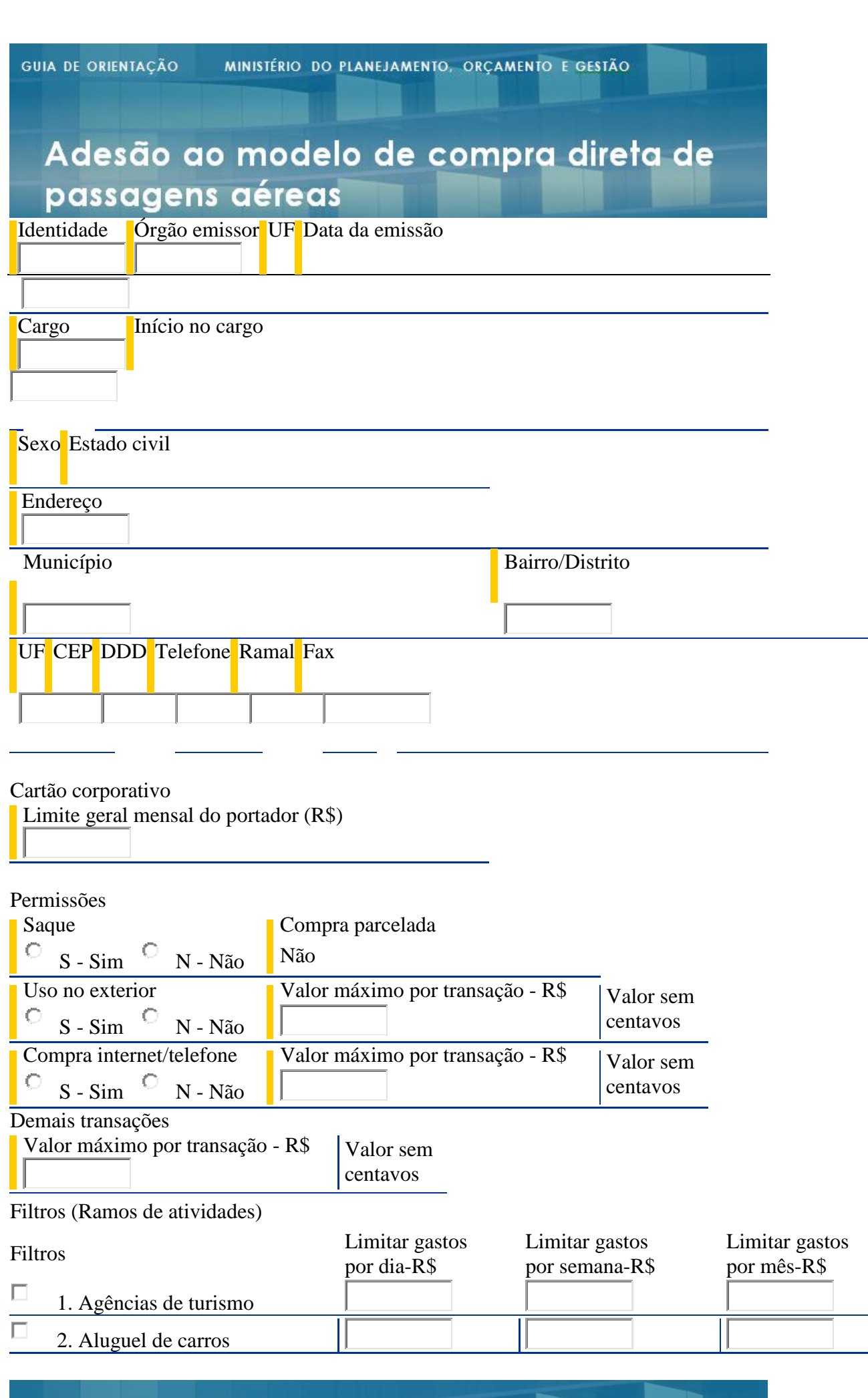

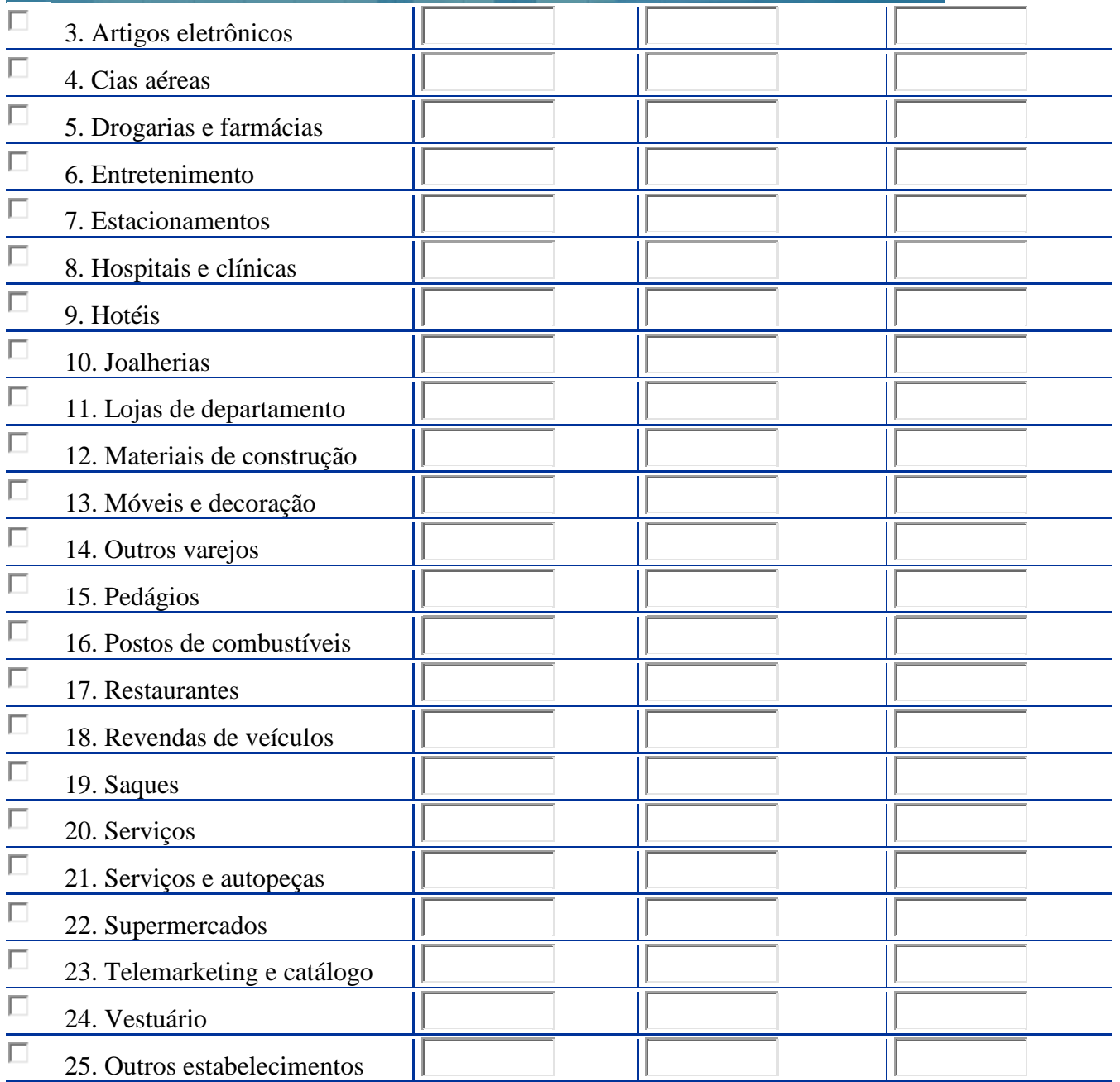

Observações

a) o limite geral mensal é o limite máximo que o portador pode gastar e deve ser sempre informado; b) valor não informado nos campos para definição de limites por tipo de gastos significa que o controle será apenas pelo limite geral mensal;

c) informação de limite por semana/mês, sem informação de limite por dia, significa que o limite da semana/mês pode ser atingido num único dia;

d) na solicitação de cartão para não clientes do Banco - juntar cópias de identidade e CPF;

e) este documento é parte integrante do Contrato de Prestação de Serviços, Emissão e Administração do Cartão de Pagamento do Governo Federal, assinado em 09/03/2006, registrado no Ministério do Planejamento, Orçamento e Gestão, com o º 04/2006 - processo nº 04300.006524/2005-01, em

Brasília (DF) e seus respectivos aditivos, cujo texto declaram conhecer e do qual receberam cópia. Local e data

O BANCO coloca à disposição do(s) clientes(s), os seguintes telefones:

**Central de Atendimento** - 4004.0001\* ou 0800.729.0001;

**Serviço de Atendimento ao Consumidor** (informação, dúvida, sugestão, elogio, reclamação, suspensão ou cancelamento) - 0800.729.0722;

**Para Deficientes Auditivos ou de Fala** - 0800.729.0088;

**Ouvidoria BB** (demandas não solucionadas no atendimento habitual) - 0800.729.5678.

\* Custos de ligações locais e impostos serão cobrados conforme o Estado de origem. No caso de ligação via celular, custos da ligação mais impostos conforme a operadora.

### **ANEXO IV**

### **COMUNICADO SCDP – HABILITAÇÃO**

Prezados Usuários,

Comunicamos que foi publicada uma nova funcionalidade no SCDP. Trata-se do cadastro do Cartão de Pagamento do Governo Federal - Passagem Aérea, de uso exclusivo para pagamento das despesas relativas à aquisição direta de passagens aéreas, conforme Instrução Normativa SLTI/MP nº 3, de 11 de fevereiro de 2015.

Com a implantação dessa funcionalidade, todos os órgãos e entidades estão habilitados para realizar a pesquisa de voos diretamente nas companhias aéreas, independentemente de estarem ou não habilitados para aquisição direta. Entretanto, a reserva e a efetivação da aquisição direta estão condicionadas (a) ao cadastro do cartão, (b) à existência de saldo disponível no cartão e (c) à autorização de compra pela instituição bancária.

O órgão ou entidade poderá utilizar um ou mais cartões, o que será definido a critério de cada órgão ou entidade, conforme modelo de gerenciamento de suas unidades administrativas.

Porém, somente um cartão poderá ficar habilitado em cada unidade.

O cartão cadastrado em uma unidade administrativa poderá ser compartilhado com as demais unidades, desde que pertençam à estrutura organizacional do órgão ou entidade. Para isso, basta cadastrar o mesmo cartão na(s) unidade(s) que deseja(m) utilizá-lo.

A inclusão dos dados do cartão no SCDP será realizada somente pelo usuário com o perfil "Titular do Cartão". O Gestor Setorial deverá atribuir esse perfil ao responsável pelo cartão.

Caso alguma unidade administrativa opte por não utilizar imediatamente a modalidade de aquisição direta, o Gestor Setorial deverá, em cada unidade administrativa, desmarcar a opção "Utiliza a Compra Direta", acessando o menu "Gestão" > "Órgão" > "Editar Órgão".

Seguem os passos para cadastramento do cartão do titular e do cartão do substituto:

1. O Titular do Cartão deve logar no SCDP. O cadastro será realizado de acordo com o órgão de exercício em que o usuário estiver logado.

2. O Titular do Cartão deve acessar o menu "Faturamento" > "Cartão de Crédito".

3. Em seguida, o Titular do Cartão deve clicar no botão "Associar Novo", informar o nº do cartão e clicar no botão "Adicionar".

4. Feito isso, o sistema disponibilizará um formulário para ser preenchido com os demais dados do cartão.

**Atenção**: os cartões do titular e substituto não podem ser utilizados simultaneamente em uma mesma unidade. O cartão do substituto apenas deverá ser acionado nos casos de impedimentos e afastamentos legais do titular. Para habilitar um cartão, o Titular do Cartão deve manter o campo "Habilitado" marcado. Para desabilitar um cartão, o Titular do Cartão deve manter o campo "Habilitado" desmarcado.

Atenciosamente,

Gestão Central do SCDP